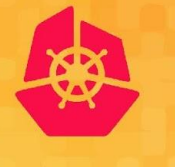

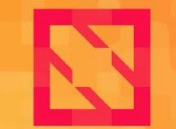

**CloudNativeCon KubeCon** 

**North America 2019** 

#### Frank Zdarsky, Red Hat Raymond Knopp, Eurecom **BYO Private 5G Network on Kubernetes**

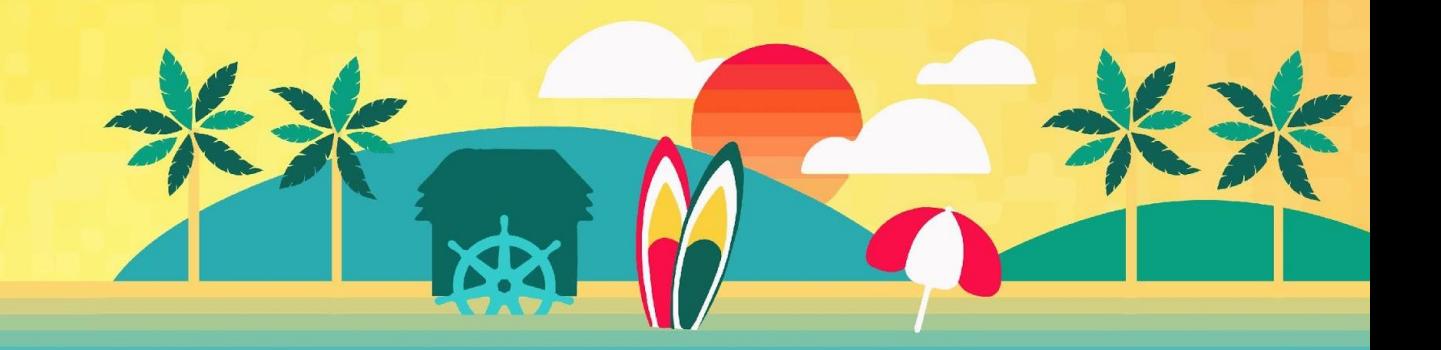

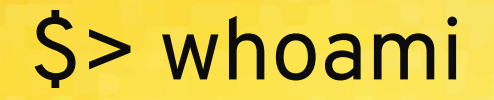

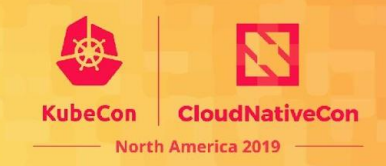

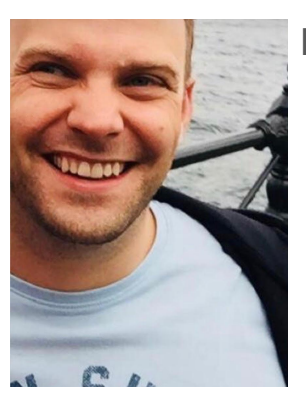

**Frank Zdarsky**

- Sr Principal Software Engineer, Office of the CTO, Red Hat
- Responsible for Edge Computing
- Contributor to OpenShift, OpenStack, OAI, ONAP, Akraino

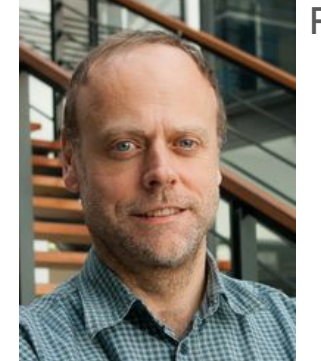

#### **Raymond Knopp**

- Professor in Communication Systems @ EURECOM
- President of the OpenAirInterface Software Alliance
- Expert in Radio-Access Networks

#### **What's This Fuss about 5G?**

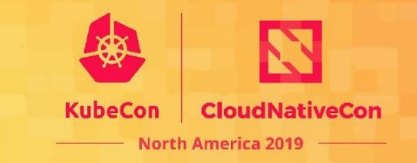

- **Ultra flexible radio access = 5G** *New Radio* **(NR)**
	- $\circ$  Higher bandwidth and spectral efficiency (bits/s/Hz/m<sup>2</sup>)
	- Bandwidth parts (tailor bandwidth to UE class)
	- New abstractions for service classification down to Layer 1 (slicing)
- **● Radio Access Network compatibility with 4G and 5G cores**
	- 5G dual-connectivity (non-standalone operation)
	- Interconnection of evolved 4G eNodeB (ng-eNB) with 5G core
- **● 5G core cloud-native architecture, and evolutionary path to cloud-native radio-access, too**

#### **New Verticals**

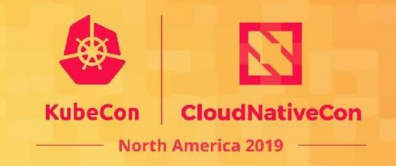

- **● 5G is 3GPP's answer for enabling new use cases**
	- beyond smartphones and traditional IoT applications
	- $\circ$  industrial AR, remote control of drones/farming vehicles, support for new vehicular services (NR-V2X), etc.
- **● Address requirements not satisfied by today's WiFi or 4G-based solutions** ○ network density/scalability, resilience for critical communications
- **● Private 5G**
	- $\circ$  evolution of private LTE exploiting the new 5G features (i.e. low-latency and ultra-reliable transmission, service classification through slicing)
	- $\circ$  licensed bands for non-public applications (e.g. Industry 4.0)
	- Customized IT + Radio solution (OS+Servers+Radio+Edge Computing)

#### **5G, small-cells and dual-connectivity**

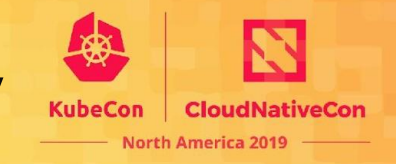

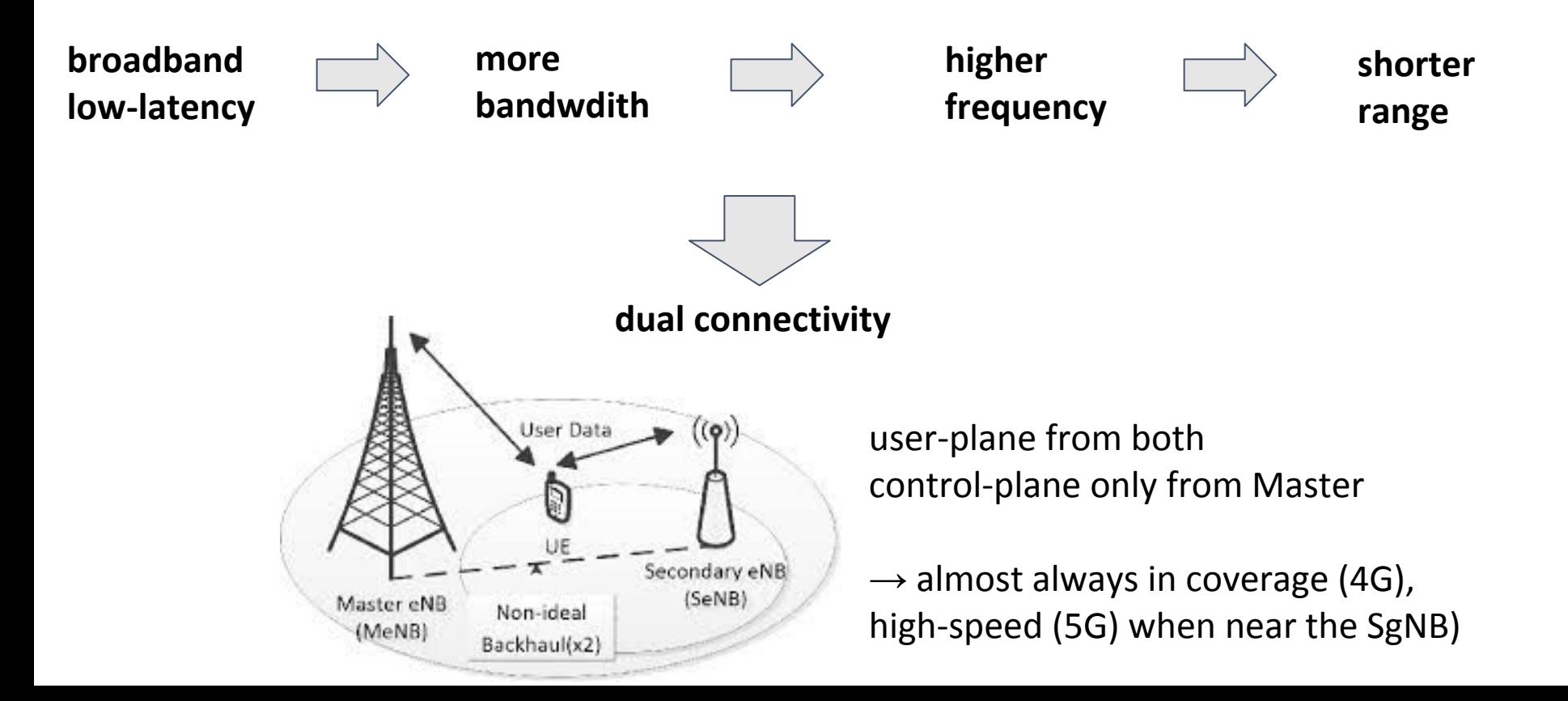

### **What Does a 5G Network Look Like?**

**Elements of** *today's* **5G network : implements dual connectivity with 4G core => non-standalone (NSA) operation**

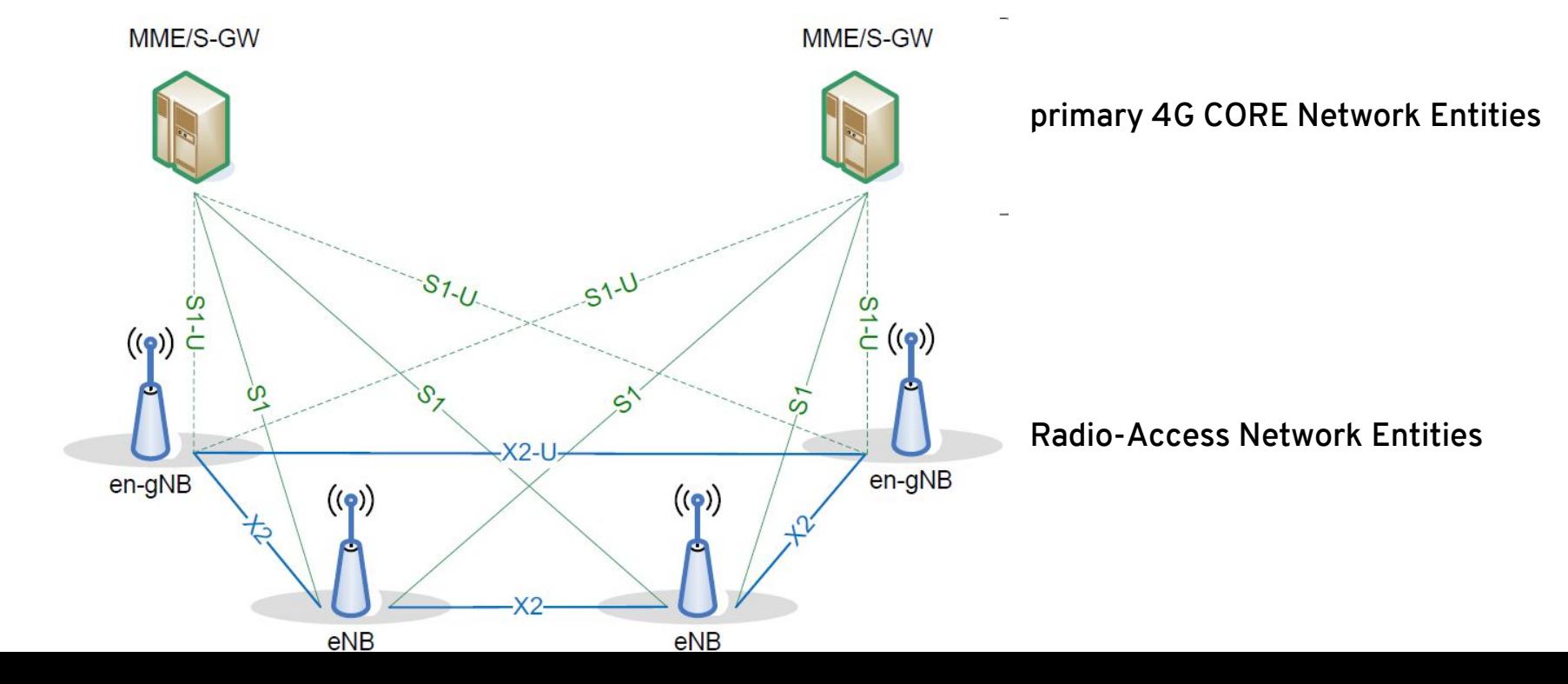

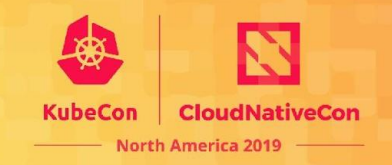

**It's become feasible to put a fully compliant 4G/5G eNodeB/gNodeB and EPC/5GC in a commodity x86 box. Even major vendors adopt this approach**

- Types of software for *run-of-the-mill* users
	- Amarisoft (closed, commercial)
	- OAI (open-source, 3GPP-friendly), O-RAN (partially open-source, 3GPP-friendly)
	- srsLTE/openLTE (open-source, 3GPP-unfriendly)
- Emergence of "radio-hackers" and development/user communities experimenting with 3GPP software implementations
	- $\rightarrow$  Democratization of radio-access through open source SW and open HW

#### **About OAI Alliance**

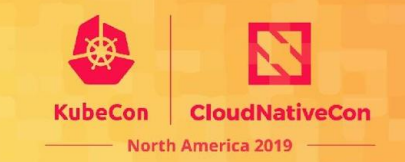

**●** Founded in 2014 as a "Fond de Dotation" = Endowment Fund

INTERDIGITAL **QUALCOMW** 

• 3GPP strategic members (users/contributors)

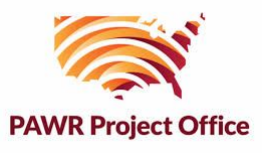

- Many associate members from industry and academia
- Donations are to maintain an engineering support team
	- CI/CD

orang

○ Community management/building

TCL NOKIA FUJITSU

○ Industry relations

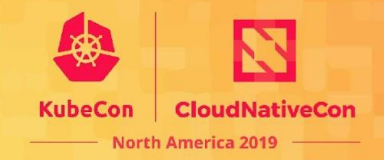

# **Let's Build This!**

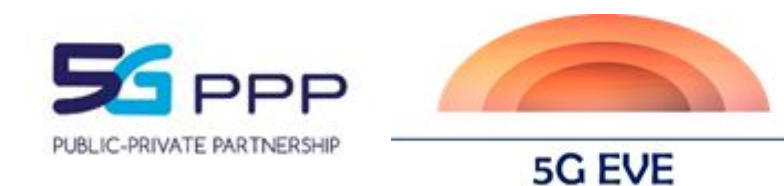

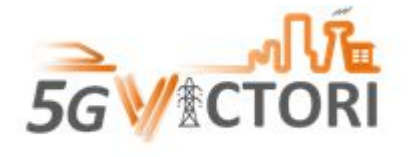

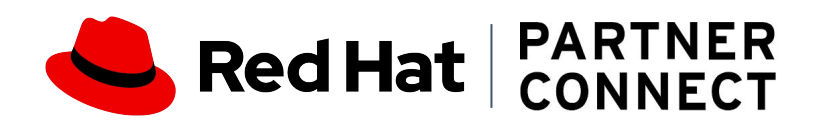

support from

### **Low-End Prototyping Hardware**

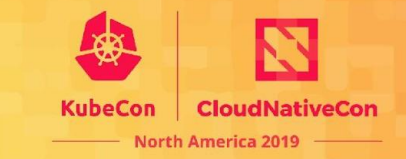

#### **< 50 MHz BW**

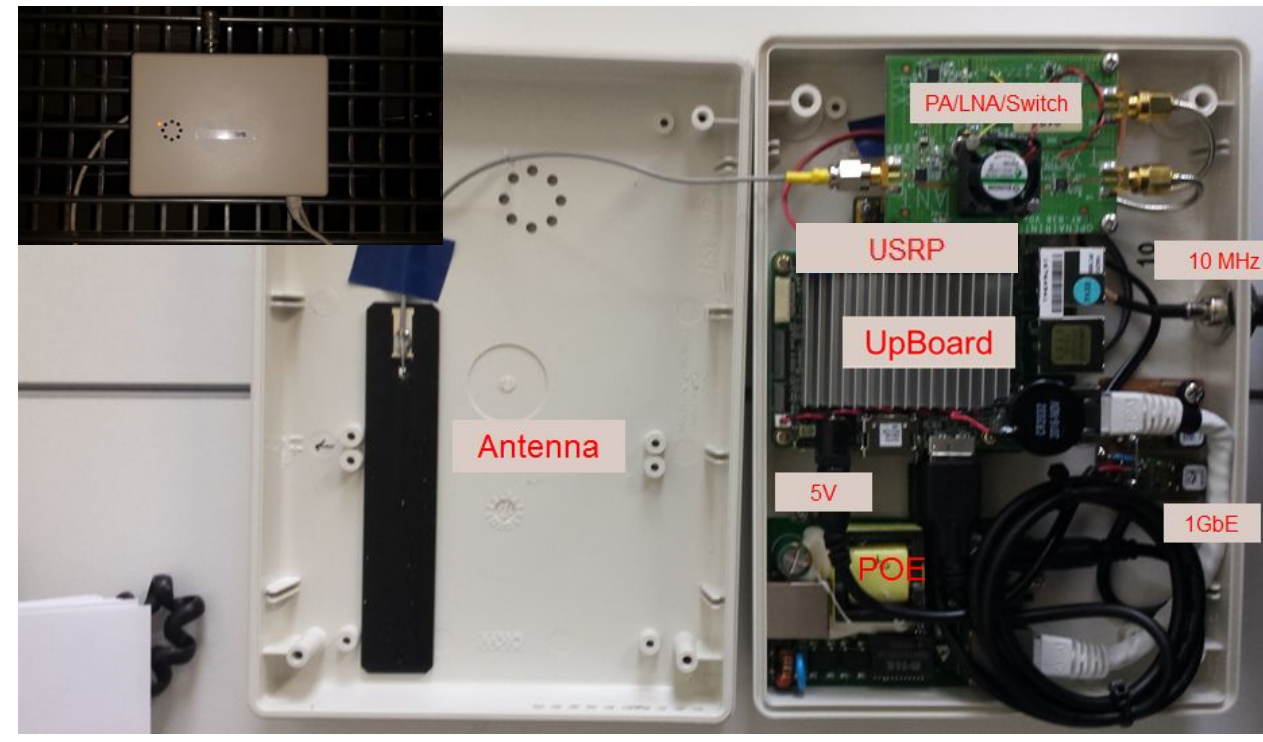

#### **Shopping List**:

- USRP B200-mini (\$500)
	- up to 50 MHz BW
- custom 20 dBm PA/LNA/Switch (\$300) - band 38, 42/43, n38/n77-78
- Upboard/Upboard2 (low-end \$90 PC)
- GbE fronthaul POE+
- Antenna
- optional GPSDO

### **High-End Prototyping Hardware**

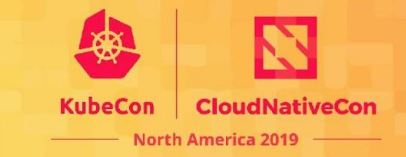

#### **8 antenna, 100 MHz (FR1)**

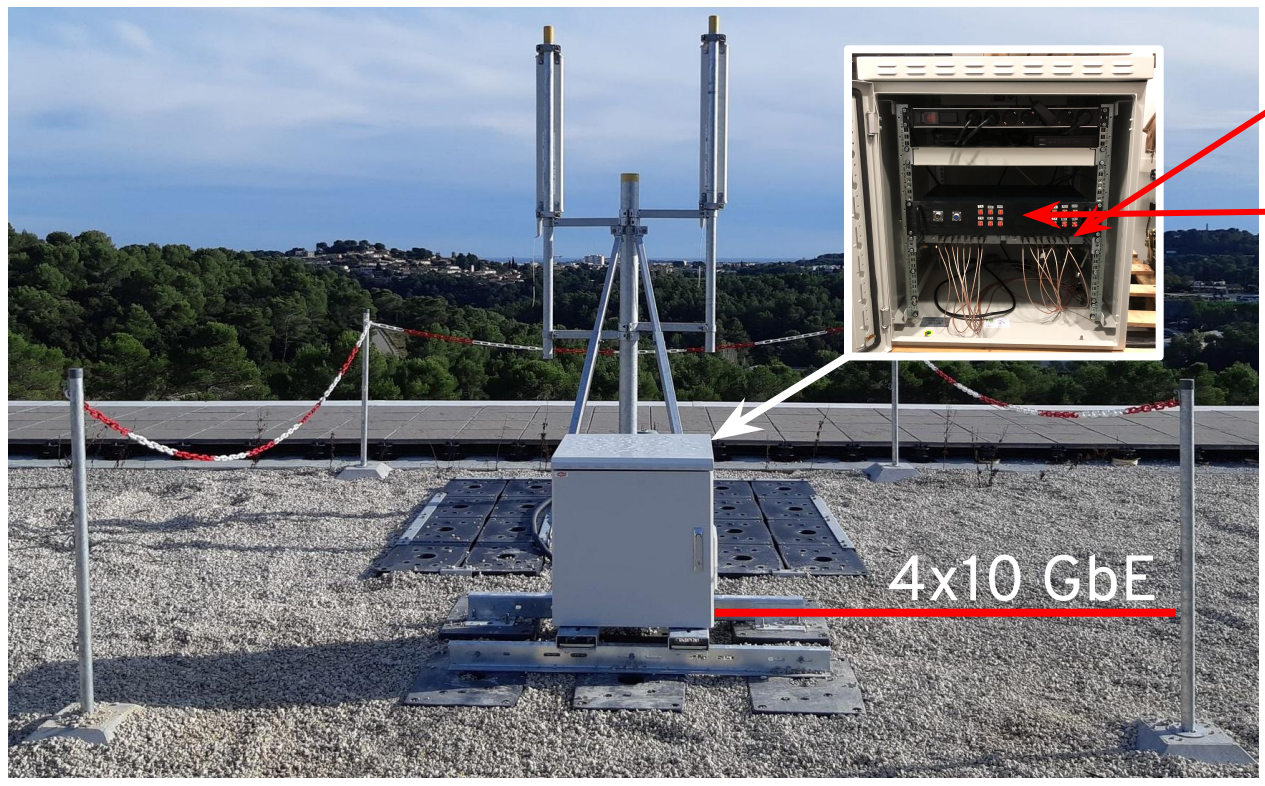

**Shopping List**:

- $\bullet$  two USRP N310 (~\$20000)
	- up to 100 MHz BW, 8 antennas in total
- eight 2W PA/LNA/Switch (~\$2500) - 2.6 or 3.5 GHz bands, e.g. **www.zhixun-wireless.top**
- 10 GbE optical fronthaul
- two 4-port Kathrein Antennas
- GPS antenna for N310s

#### **Production-Level Hardware**

Commercial radio units

● eCPRI/O-RAN Ethernet-based fronthaul solutions can be **commodity** and **whitebox** for standard interconnection with switching fabric

<http://aw2s.com/RRU.html>

<https://benetel.com/product/ran-remote-radio-unit-rru/>

- High-power (43 dBm); can cost less than high-end prototype described earlier.
- Less generic/flexible but complete product ready for deployment in specific bands.

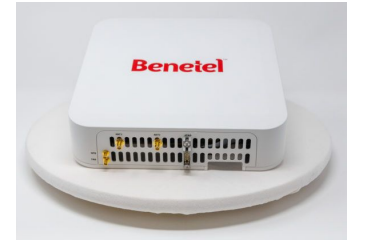

North America 2019

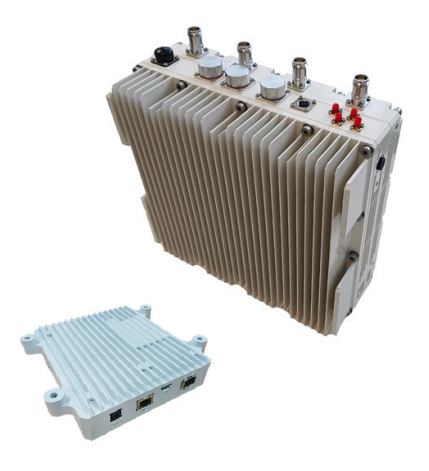

#### **Deployment Architecture**

**KubeCon** 

**CloudNativeCon** 

**North America 2019** 

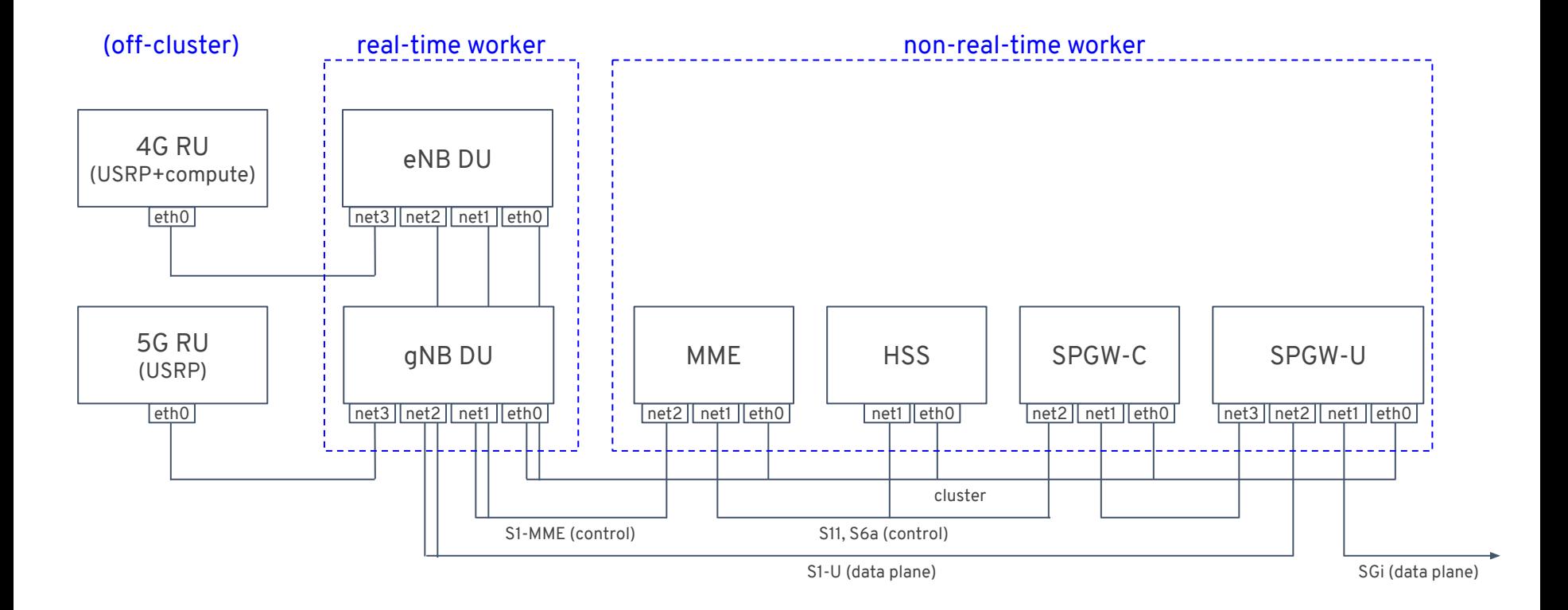

# **BIOS Configuration**

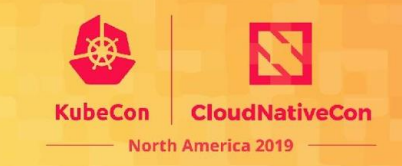

Eliminate HW- and firmware-level sources of non-determinism

- disable C-states (CPU power save)
- disable P-states (CPU freq. scaling)
- disable EDAC (ECC memory scans)
- don't touch SMIs!

Run hwlatdetect for 24h to detect HW/firmware-induced latency spikes; no OS-level tuning can fix these!

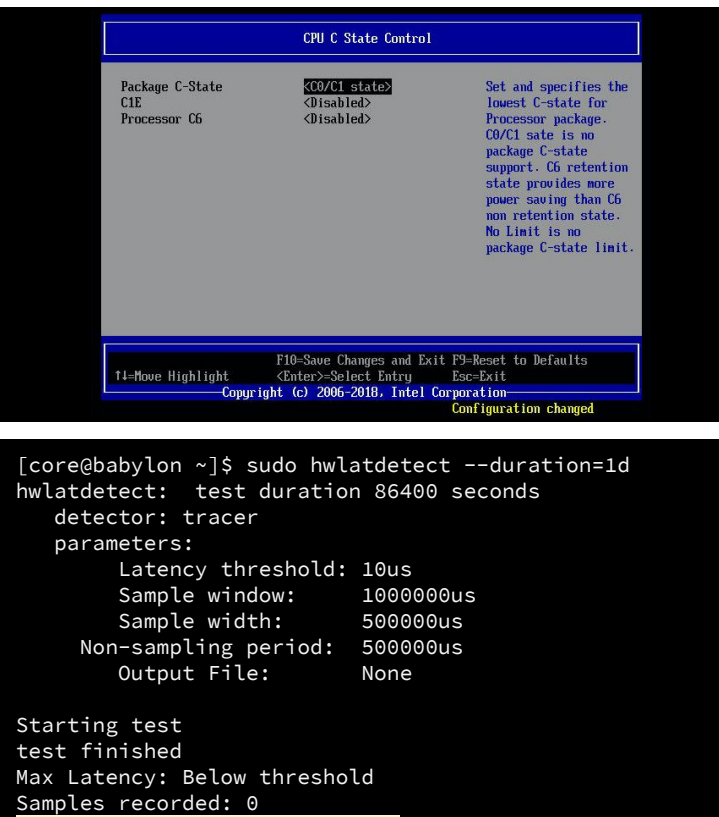

**Samples exceeding threshold: 0**

### **Host OS Configuration**

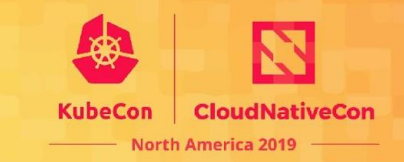

Use real-time pre-empt kernel.

Specify huge pages and isolcpus cores in /etc/tuned/realtime-variables.conf, use 'tuned-adm profile realtime' to auto-configure system parameters.

Verify OS indeed shows p- and c-states disabled.

Verify latency bounds using cyclictest.

[core@babylon ~]# sudo echo "isolated\_cores=4-23" >> /etc/tuned/realtime-variables.conf [core@babylon ~]# sudo tuned-adm profile realtime && sudo reboot

[core@babylon ~]\$ uname -a Linux babylon 4.18.0-80.11.2.rt9.157.el8\_0.x86\_64 #1 SMP **PREEMPT RT** Mon Sep 16 15:45:17 UTC 2019 x86\_64 x86\_64 x86\_64 GNU/Linux

[core@babylon ~]\$ cat /proc/cmdline

BOOT\_IMAGE=[...] skew\_tick=1 isolcpus=4-23 intel\_pstate=disable nosoftlockup nmi\_watchdog=0 audit=0 mce=off kthread\_cpus=0 irqaffinity=0 skew\_tick=1 processor.max\_cstate=1 idle=poll intel\_idle.max\_cstate=0 intel\_iommu=on iommu=pt hugepagesz=1G default\_hugepagesz=1G hugepages=10 nohz=on nohz\_full=4-24 rcu\_nocbs=4-24

[core@babylon ~]\$ sudo cpupower monitor

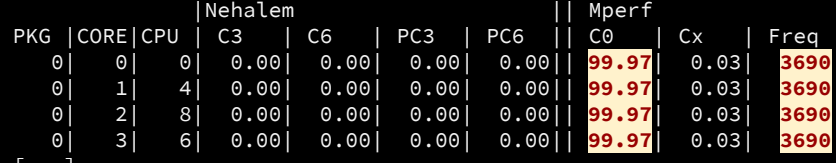

[...]

### **K8s Config: Machines**

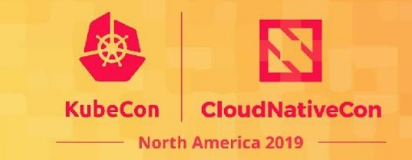

OpenShift enables declarative management of machines and host OS via the Machine API.

To apply the RT-config automatically,

● define a MachineConfig for RTtuning via a one-shot systemd unit

```
apiVersion: machineconfiguration.openshift.io/v1
kind: MachineConfig
metadata:
   labels:
     machineconfiguration.openshift.io/role: worker-rt
   name: machine-config-worker-rt
spec:
   config:
     ignition:
       version: 2.2.0
     storage:
       files:
         - contents:
             source: data:text/plain;base64, [...]
           filesystem: root
           mode: 0777
           path: /opt/setup_rt.sh
     systemd:
       units:
         - contents: |
             [Unit]
             After=network-online.target
             ConditionPathExists=!/opt/rt_executed
              [Service]
             Type=oneshot
              ExecStart=/opt/setup_rt.sh
             [Install]
             WantedBy=multi-user.target
           enabled: true
          name: install_realtime.service
```
# **K8s Config: Machines**

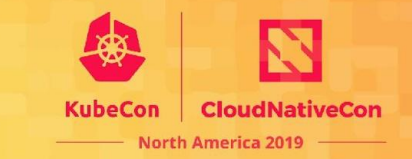

OpenShift enables declarative management of machines and host OS via the Machine API.

To apply the RT-config automatically,

- define a MachineConfig for RTtuning via a one-shot systemd unit
- select it to the MachineConfigPool applied to all nodes labeled with the node-role "worker-rt"

```
apiVersion: machineconfiguration.openshift.io/v1
kind: MachineConfig
metadata:
   labels:
     machineconfiguration.openshift.io/role: worker-rt
   name: machine-config-worker-rt
spec:
  conf
ig apiVersion: machineconfiguration.openshift.io/v1
kind: MachineConfigPool
st metadata:
files: worker-rt
\vert spec:
example 26, and 26, and 26, and 26, and 26, and 26, and 26, and 26, and 26, and 26, and 26, and 26, and 26, and 26, and 26, and 26, and 26, and 26, and 26, and 26, and 26, and 26, and 26, and 27, and 27, and 27, and 27, a
filtering matchExpressions:
 mode: 0777
 - {key: machineconfiguration.openshift.io/role, 
operator: In, values: [worker,worker-rt]}
sy maxUnavailable: null
nodeSelector:
entents: matchLabels:
node-role.kubernetes.io/worker-rt: ""
after paused: false
ConditionPathExists="/opt/rt_executed pathetics" and pathetics" and pathetics
               [Service]
              Type=oneshot
              ExecStart=/opt/setup_rt.sh
              [Install]
              WantedBy=multi-user.target
            enabled: true
```
name: install realtime.service

# **K8s Config: CPU Resource Mgmt.**

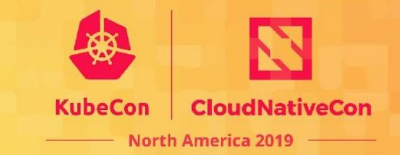

To place a real-time workload (e.g. cyclictest) on isolated cores on the worker-rt node:

- configure the "static" cpuManagerPolicy on the Kubelet
- set resource requests and limits for *both CPU and memory* resources

apiVersion: v1 kind: Pod metadata: name: cyclictest spec: containers: - name: cyclictest image: docker.io/cscojianzhan/cyclictest **resources: limits: cpu: 4 memory: "400Mi" requests: cpu: 4 memory: "400Mi"** securityContext: capabilities: add: - SYS\_NICE - SYS\_RAWIO - IPC\_LOCK volumeMounts: - mountPath: /dev/cpu d name: cstate **nodeSelector: node-role.kubernetes.io/worker-rt: ""** volumes: - name: cstate hostPath: path: /dev/cpu\_dma\_latency apiVersion: machineconfiguration.openshift.io/v1 kind: **KubeletConfig** metadata: name: cpumanager-enabled spec: machineConfigPoolSelector: matchLabels: custom-kubelet: cpumanager-enabled  **kubeletConfig: cpuManagerPolicy: static** cpuManagerReconcilePeriod: 5s kubeReserved: cpu: "1"

## **K8s Config: Networking**

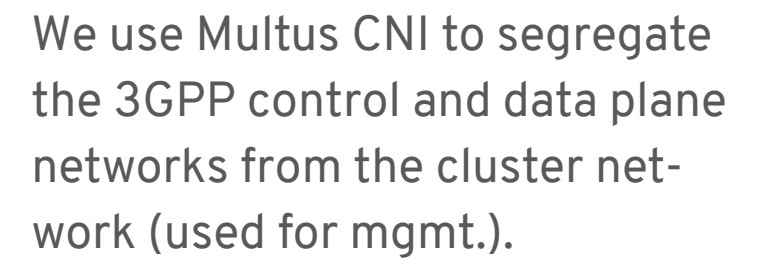

eNB and gNB pods are connected to the USRP software-defined radios via dedicated interfaces.

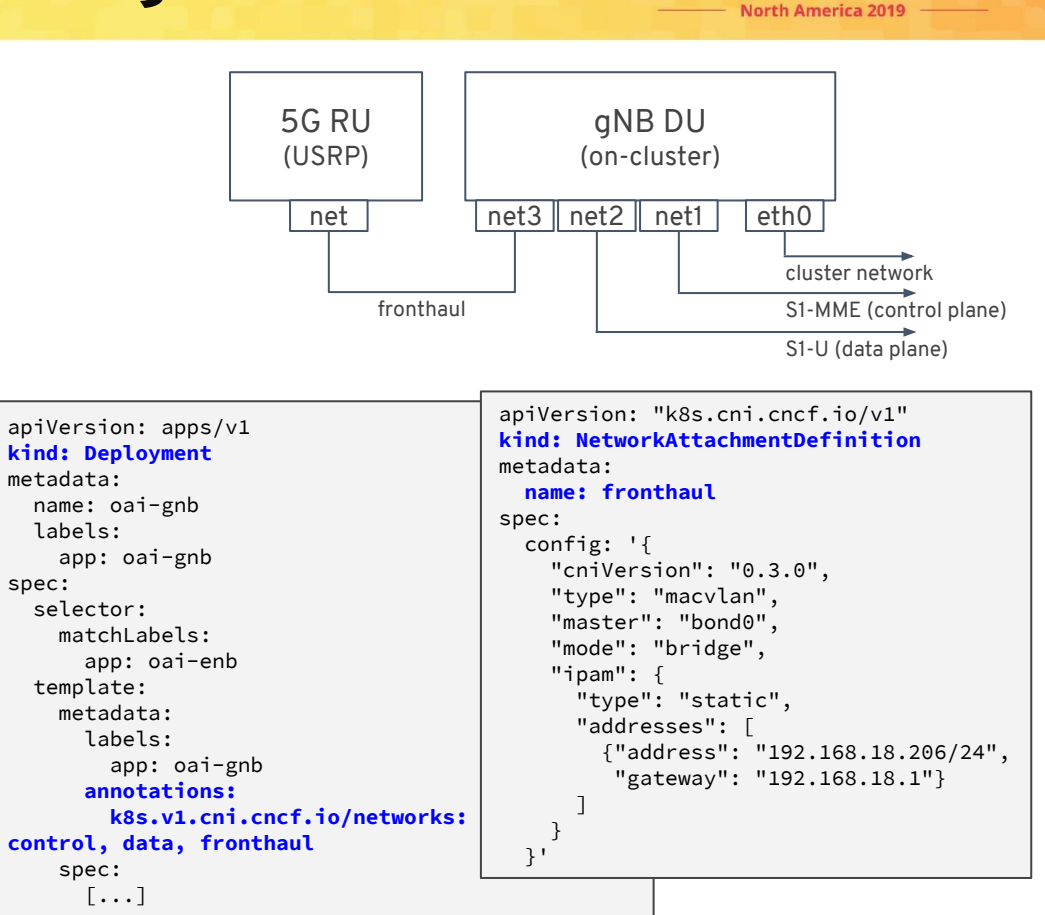

**CloudNativeCon** 

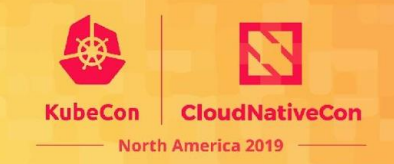

Deploy vRAN-ready cluster, e.g. using the Akraino KNI for vRAN blueprint.<sup>[0]</sup>

Clone openair-k8s Github repo.<sup>[1]</sup>

On a RHEL host, build OAI images and push to local cluster registry: hack/build\_images hack/push\_images \$your\_cluster\_registry

Adapt config to your deployment.

Deploy: kustomize build manifests/\$component | kubectl apply -f -

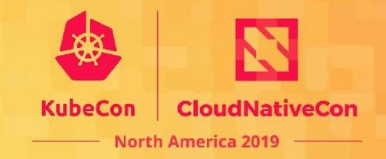

# **Let's Demo This!**

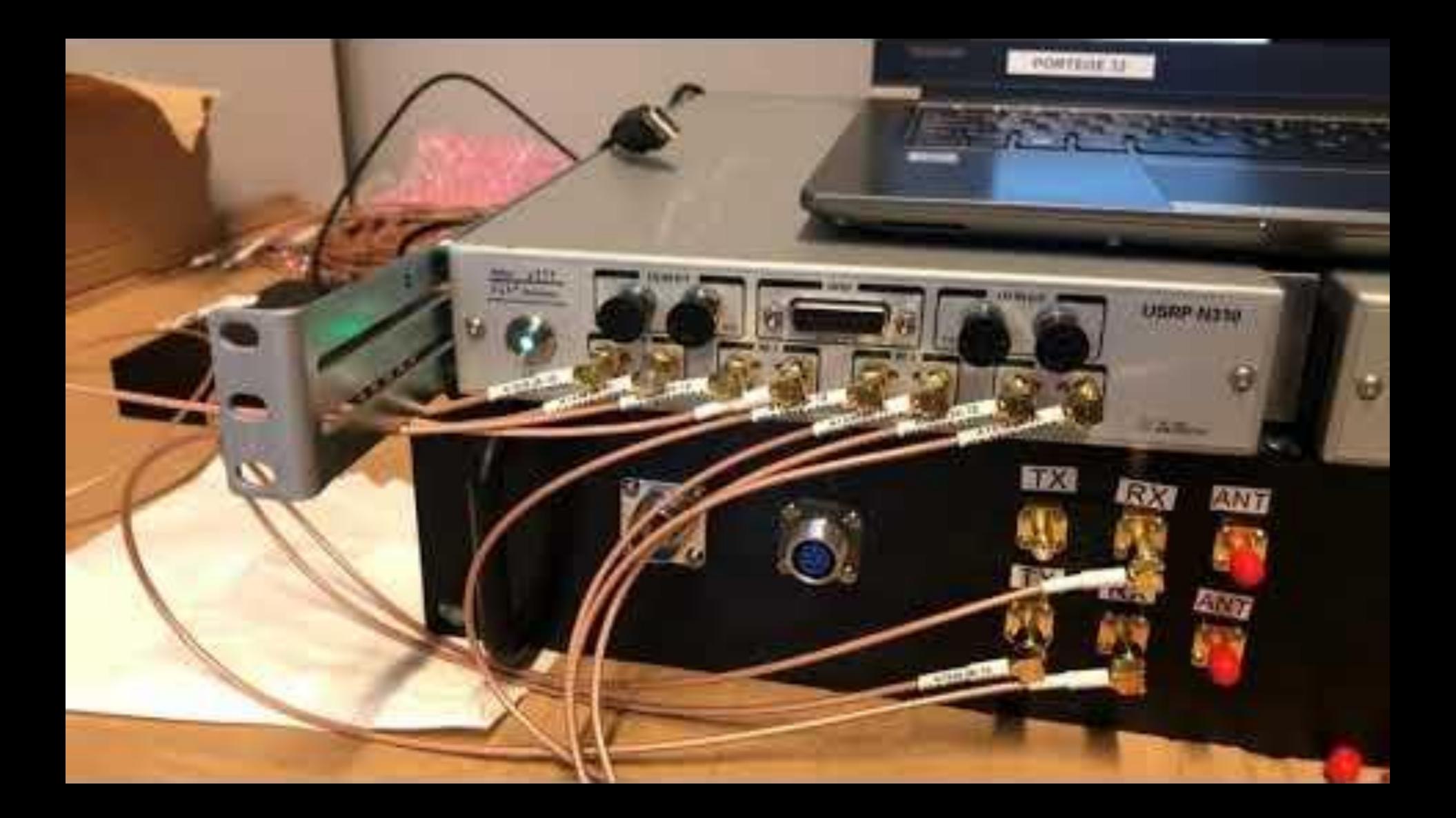

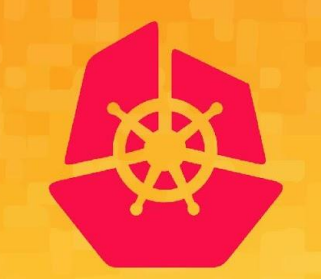

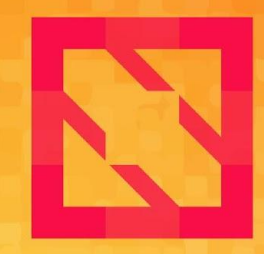

#### **KubeCon CloudNativeCon**

#### **North America 2019**

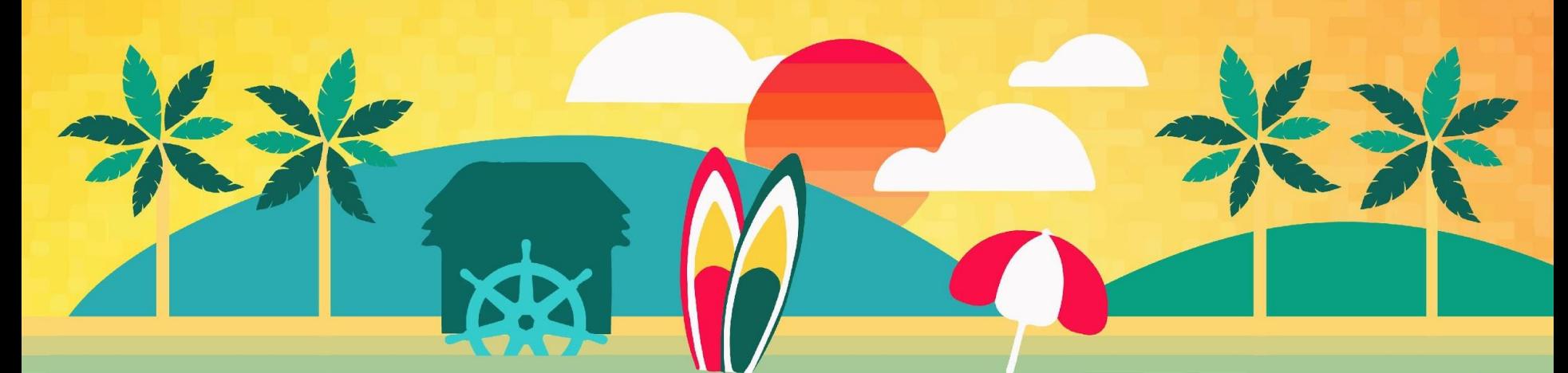

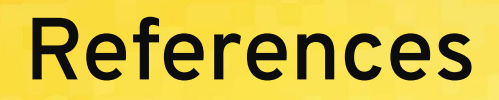

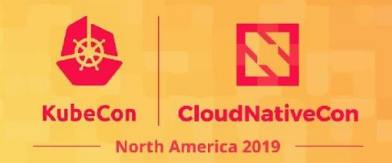

- [0] <https://wiki.akraino.org/display/AK/Provider+Access+Edge+%28PAE%29+Blueprint>
- [1] <https://github.com/openairinterface/openair-k8s>
- [2] <https://github.com/OPENAIRINTERFACE/openair-cn>
- [3] <https://github.com/OPENAIRINTERFACE/openair-cn-cups>
- [4] <https://gitlab.eurecom.fr/oai/openairinterface5g>
- [5] [https://](https://www.5gppp.org)https://5q-ppp.eu
- [6] [https://5g-ppp.eu/5g-eve](https://5g-ppp.eu/5g-eve/)
- [7] <https://5g-ppp.eu/5g-victori>